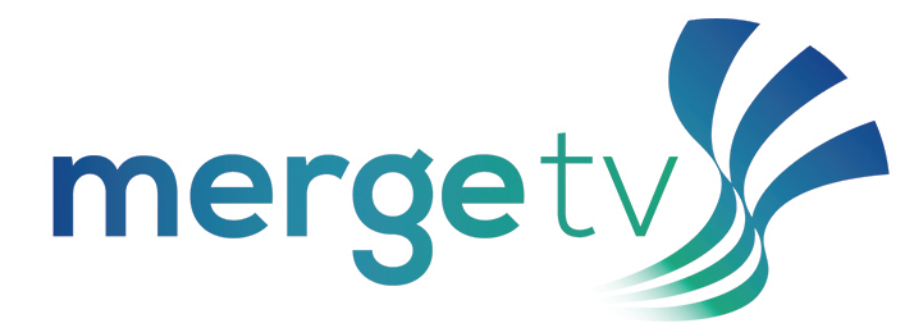

## **Installation Guide: Android TV**

- **1.AGmailaccountisrequired.IfyoudonothaveaGmailaccount,visitwww.gmail.comto createone.**
- **2.NewandexistingFOCUSBroadbandcustomersmustcallCustomerCareat 888-367-2862orvisityourlocalstoretoregisterforMergeTV.TheFOCUS** Broadband Customer Care Representative will assign you a username and password.
- **3. Navigate to 'Apps' on your Android TV.**
- **4.Goto'GetMoreApps'.**
- **5.IntheSearchsection,type'MergeTV'.**
- **6. Select the 'MergeTV' app and install.**
- **7.Onceinstalled,launchtheappfromeitheryourhomescreenorinApps.**
- 8. Enter the username and password you were assigned by FOCUS Broadband.

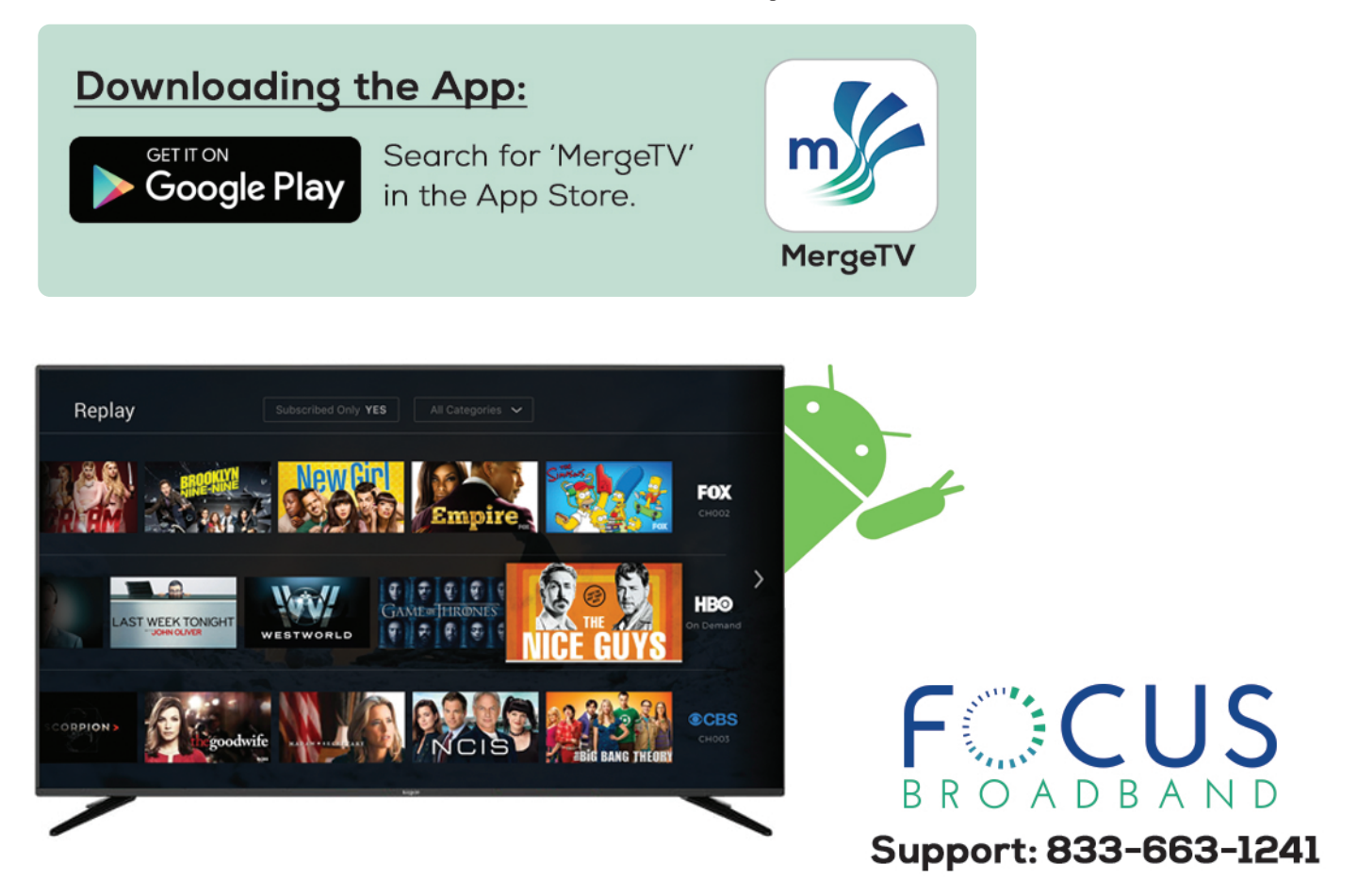